E004, Madhuvan Park Phase II, Tirupati Nagar, Unit Tech Road, Bolinj, Virar West, Thane 401 303. **Mob**.**:** 93232 90939, 90047 52211 E-mail: info.aryantech@gmail.com Website: www.aryantechnologies.yolasite.com

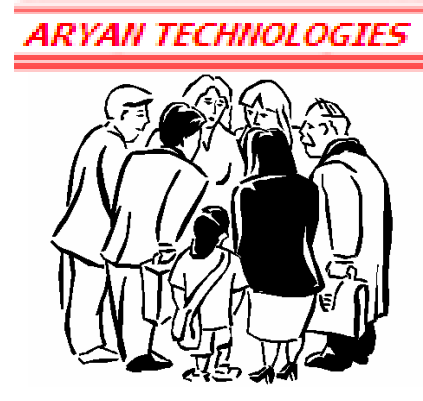

### **News Letter For March 2013**

### **Dear Customers,**

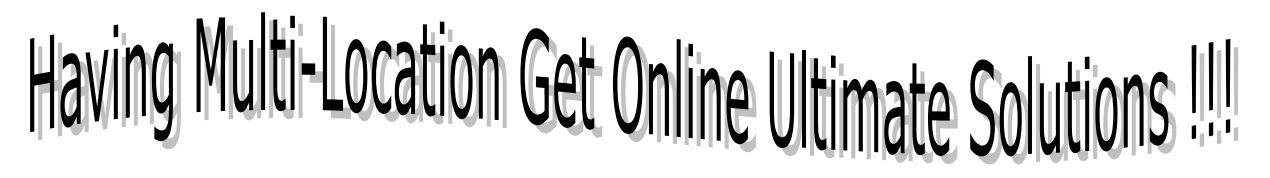

**Advantage:** Since, long Back you have got the advance feature of Ultimate Business Solution under LAN (Local Area Networking), but if you have Multi-Location or planning to expand your Business in other zone. No need to change software, or increase your cost in purchasing multiple copy of software or change the running system/software. Just upgrade your system as well as software with our latest technologies where-in you can run software from multi locations. Since the present market is moving fast with the advance features of XLS reporting, Linkage to MS Word, Windows Print Format, PDF and now with auto Email Linkages… *Your AT's-Ultimate Business Solution is now at your doorsteps with these entire features, since it "We care for your Success"*

- Various report of Ultimate in MS XLS is Auto Formatted.
- Easy for doing any kind of manual adjustment for Banking etc.
- Easy to remove unwanted columns *Avoid cost of Customization*.
- Also can use the XLS file as an attachment for Direct e-mail, Software also cover Direct Linkage with MS word for Mail Merge facility.
- Even now auto emailing is possible by creating PDF format for your Invoices and Orders (Only thru using utilities of Outlook-express).
- User friendly reporting and features.

# **Latest Development**

### **Sales / Purchases Order Booked For Selected Period in Excel: -**

AT's Ultimate Business Solution covers Order Process Module, which provides report in Windows Format – But excel report had an user interface

- List of Order Booked in Excel: i.e. Item-wise / Party-wise / Qty wise filtration is now possible.
- **Example 1** List of Cancelled Order in Excel: i.e. Item-wise / Party-wise / Qty wise filtration is now possible.
- \* Order Ledger Book in Windows: i.e. as we can check Stock Ledger Party Ledger, Similarly we got information why not provide Order Ledgers too i.e. How Order received and executed…

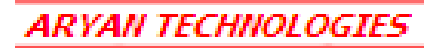

E004, Madhuvan Park Phase II, Tirupati Nagar, Unit Tech Road, Bolinj, Virar West, Thane 401 303. **Mob**.**:** 93232 90939, 90047 52211 E-mail: info.aryantech@gmail.com Website: www.aryantechnologies.yolasite.com

\* Order Status Summary : As of now we were getting Order status for an single Order Booked but now you can get all those in single list as a Order Summary / Analysis of Dispatch made or not… <u> 2012: 2010: 2010: 201</u>

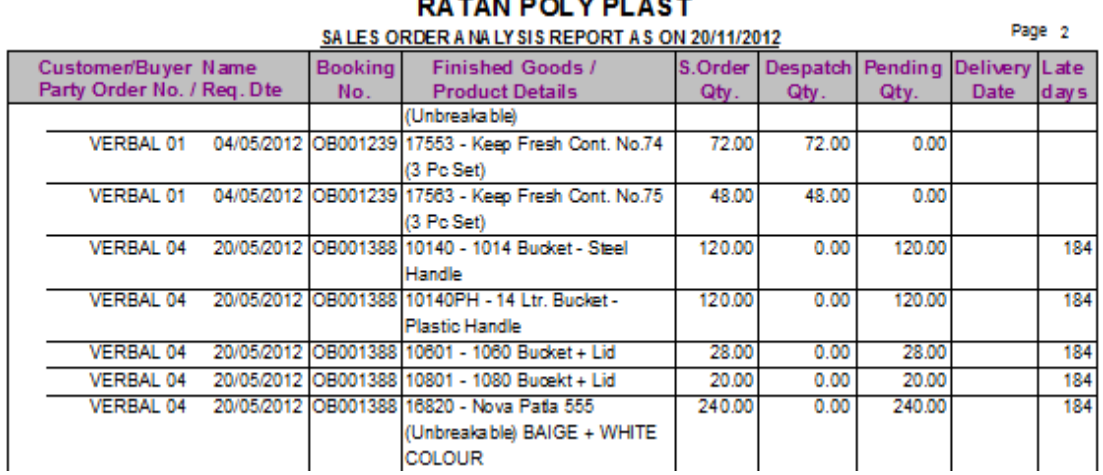

Not only the report comes in A/4 format but can be exported to excel in auto format.

- \* Recover Cancelled Order: Once the Order is cancelled manually if client re-confirm to execute the cancelled order. To executive this process takes time, so to reduce time and re-execute cancelled Order a new option is created to recover cancelled Order.
- List of Pending Order in Excel: Now pending Order list will be generated in Excel also cancellation of Order will appear immediately if you want to cancel more than one Items Order at a time, what you have to do is just click on the Order item Qty to close… Sample screen

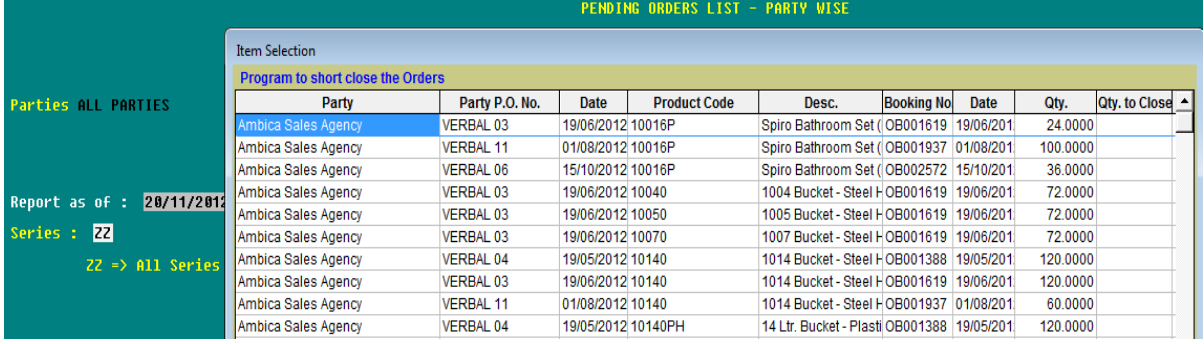

#### **Sales / Purchases Order Booked For Selected Period in Excel: -**

AT's Ultimate Business Solution covers Order Process Module, which provides report in Windows Format – But excel report had an user interface

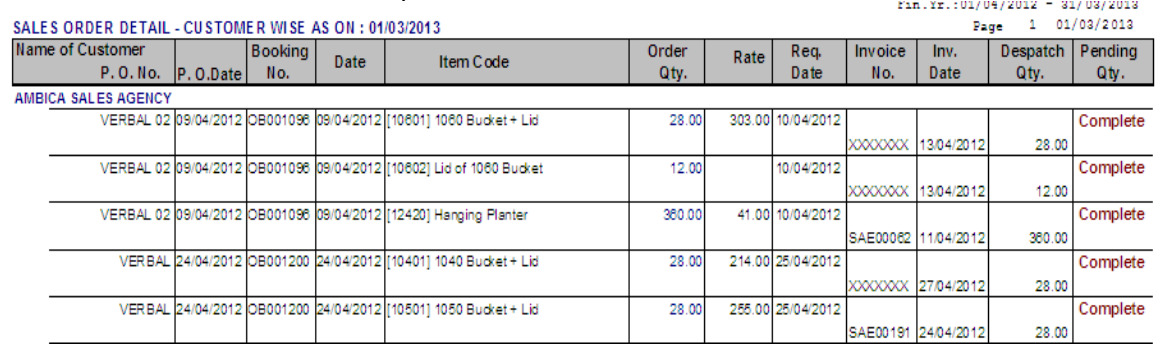

ARYAN TECHNOLOGIES

E004, Madhuvan Park Phase II, Tirupati Nagar, Unit Tech Road, Bolinj, Virar West, Thane 401 303. **Mob**.**:** 93232 90939, 90047 52211 E-mail: info.aryantech@gmail.com Website: www.aryantechnologies.yolasite.com

### **List of Transaction (Edit List too) in Excel: -**

Now in the newly upgraded version we have provided the entire list of selected transaction in Excel format, such as JV, PC, Dr, Cr, etc earlier you use to get report only for RC/PV/PC. Option in Basic Book – List of transaction on printer.  $\overline{\mathbf{r}}$ 

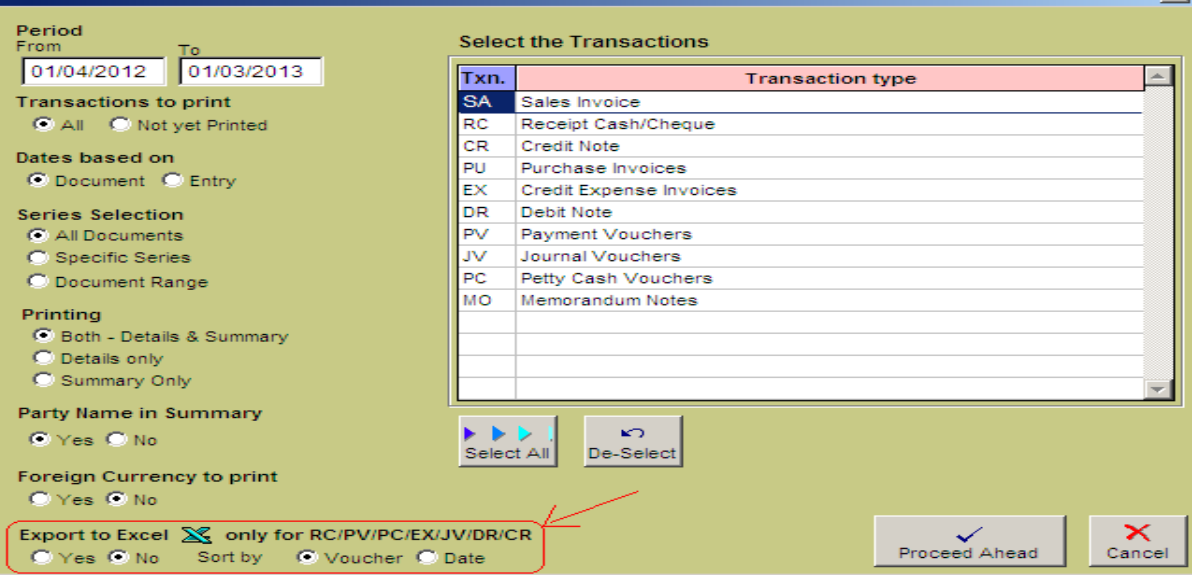

### **Trial Balance – In Detail will now display Header A/c too:-**

Under Trial Balance the detail trail balance earlier use to print only where there is data, also while print the Header A/c was not showing – New version covers all these facility. The print format is also presented systematically.  $\sim$  01/00/0010

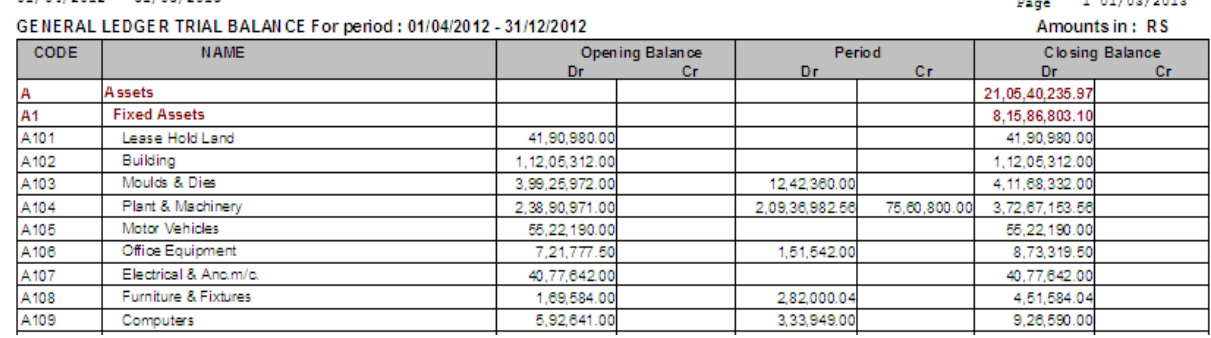

The same is converted in Excel Auto formatted as shown below…

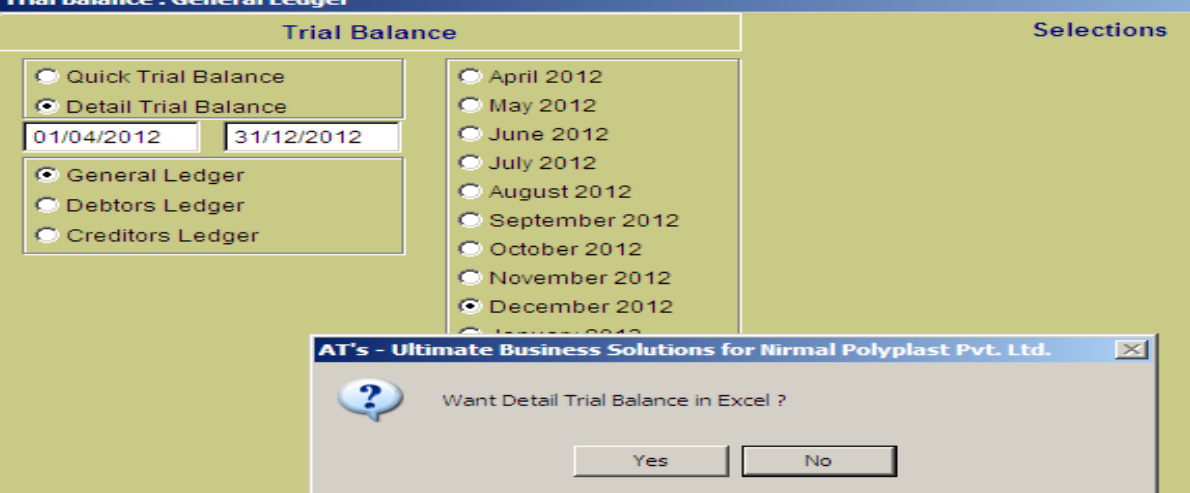

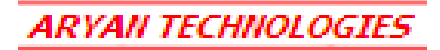

E004, Madhuvan Park Phase II, Tirupati Nagar, Unit Tech Road, Bolinj, Virar West, Thane 401 303. **Mob**.**:** 93232 90939, 90047 52211 E-mail: info.aryantech@gmail.com Website: www.aryantechnologies.yolasite.com

### **Account View on Screen – with more advance features:-**

In the newly software A/c view on screen will now provide *entire A/c in Excel* i.e. you don't have to select each 1 by 1… Similarly now you can see when the cheque was *reconcile* from A/c view on screen from party as well as Bank A/c. also short-keys are too provided…

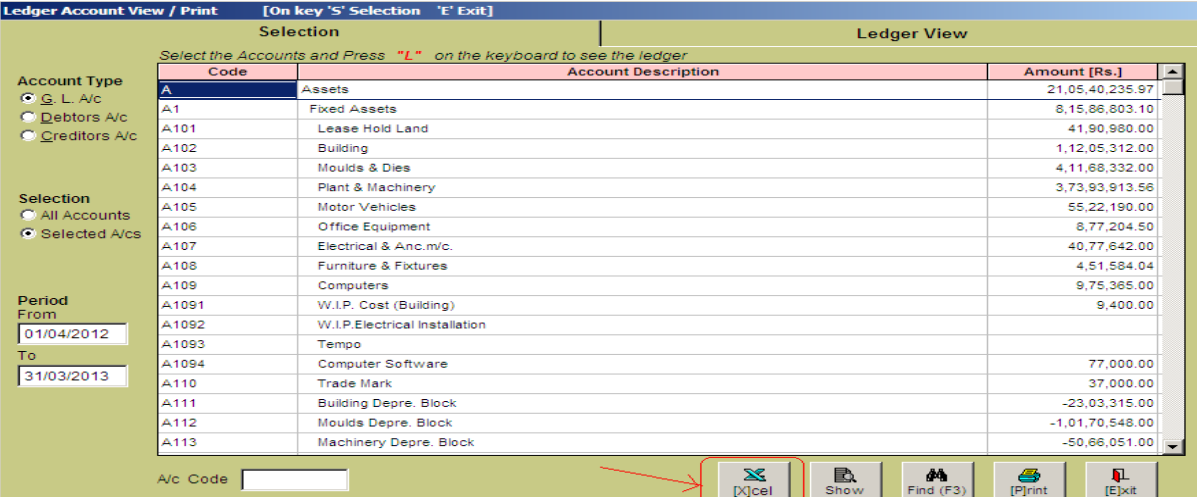

Not only you will see Reco-Date but also the total of account will be shown below with closing balance and similarly transfer in Excel.

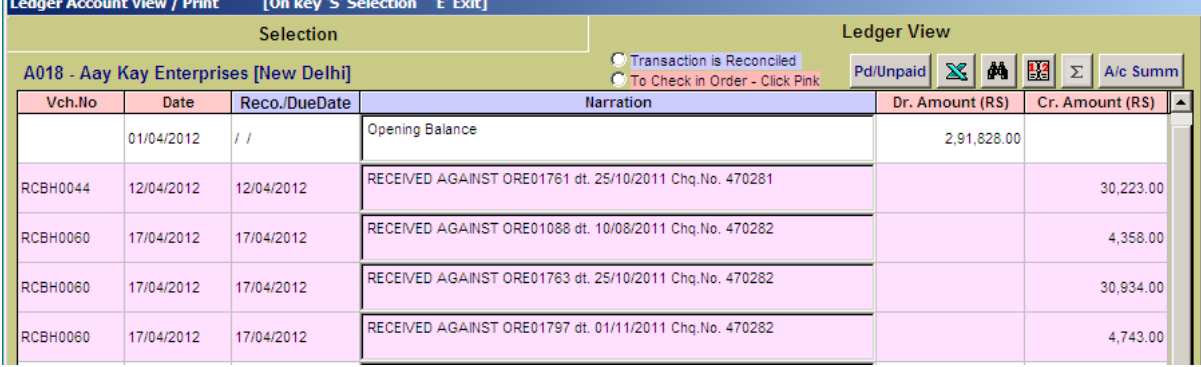

#### **Balance Sheet:**

If you go for Dos Mode and Print Only Schedule the schedule will not get export in auto excel format.

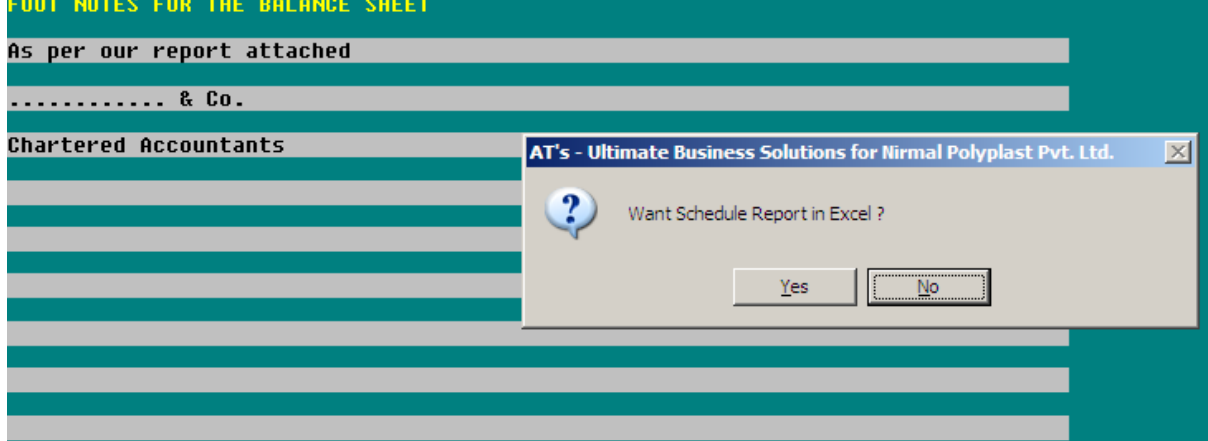

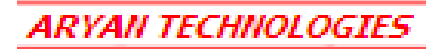

E004, Madhuvan Park Phase II, Tirupati Nagar, Unit Tech Road, Bolinj, Virar West, Thane 401 303. **Mob**.**:** 93232 90939, 90047 52211 E-mail: info.aryantech@gmail.com Website: www.aryantechnologies.yolasite.com

### **Sales/Purchases Analysis:**

There are few reports under this option which are developed with advance features as…

- Area wise report in Excel,
- Party Product 12 Month summary in Excel
- Party Rating A/B/C/ in Excel.
- Party Product Report with Tax detail (Register format)
- Party-wise List of Sales, Collection and Both

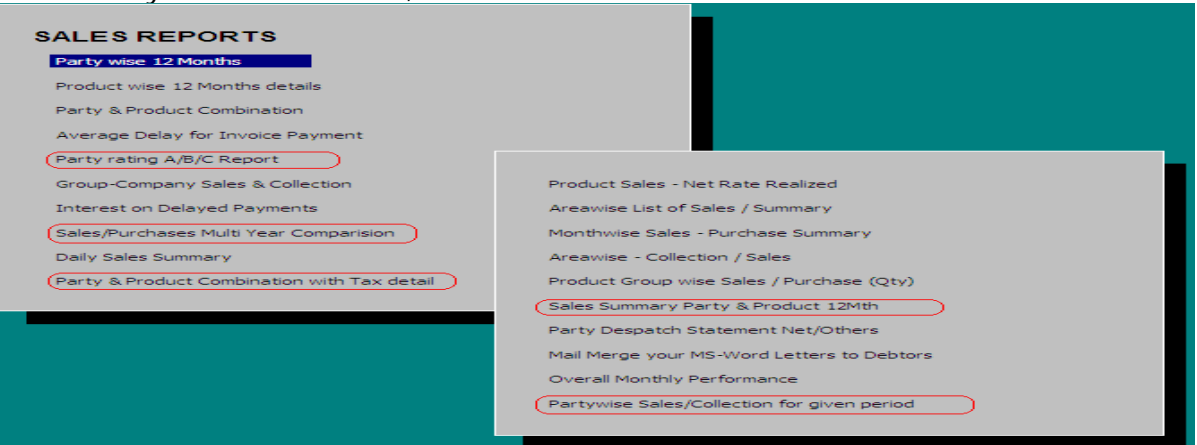

#### • **Graphical Presentation:**

Various report such as comparison of Sales and Purchases month wise in Graphical presentation guess the looks, with the data in XLS chart, not only this but if you amend the XLS data the graph also changes accordingly what else you need?

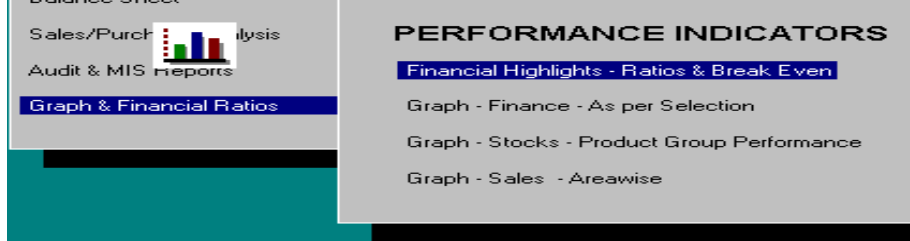

#### **Account Receivable/Payable:**

There are few reports under this option which are developed with advance features as…

- Reference Ledger with proper formatting
- Ageing report in excel will display highlighted part-paid value as well as show Invoice value with O/standing.

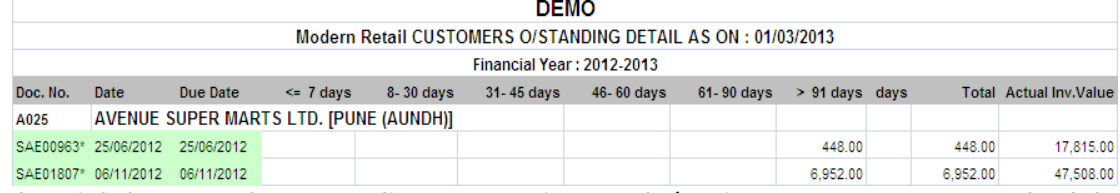

• Special format of outstanding report in excel (option Party payment schedule date-wise) sample below… DEMO

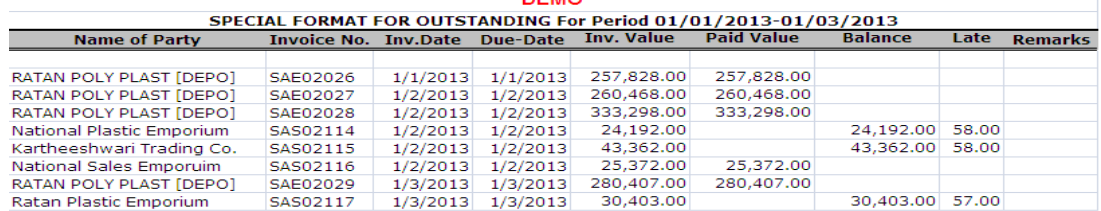

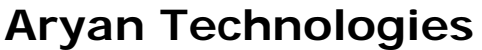

E004, Madhuvan Park Phase II, Tirupati Nagar, Unit Tech Road, Bolinj, Virar West, Thane 401 303. **Mob**.**:** 93232 90939, 90047 52211 E-mail: info.aryantech@gmail.com Website: www.aryantechnologies.yolasite.com

- ARYAN TECHNOLOGIE
- Special Format of Less than / More than Six Month too in Excel.

#### **Inventory:**

- Stock Ledger Report now in Excel in Excel,
- Stock Report Edit i.e. List of Material Issued / Received etc in Excel,

#### **Customized Windows Screen:**

As we have our software in windows mode with many more reporting features, but our Sales/Purchase Order as well as Invoice entry use to be in Dos style, we are now changing those screens in windows too. Not only Sales Purchase but also challan entry screen too in windows form is possible.

But you will have to pay for it and the *charges are very low* for our esteemed clients who are in regular AMC list. Advantage is that you can move up-down the changes and entry will be at a very fast mode. The sample screen…

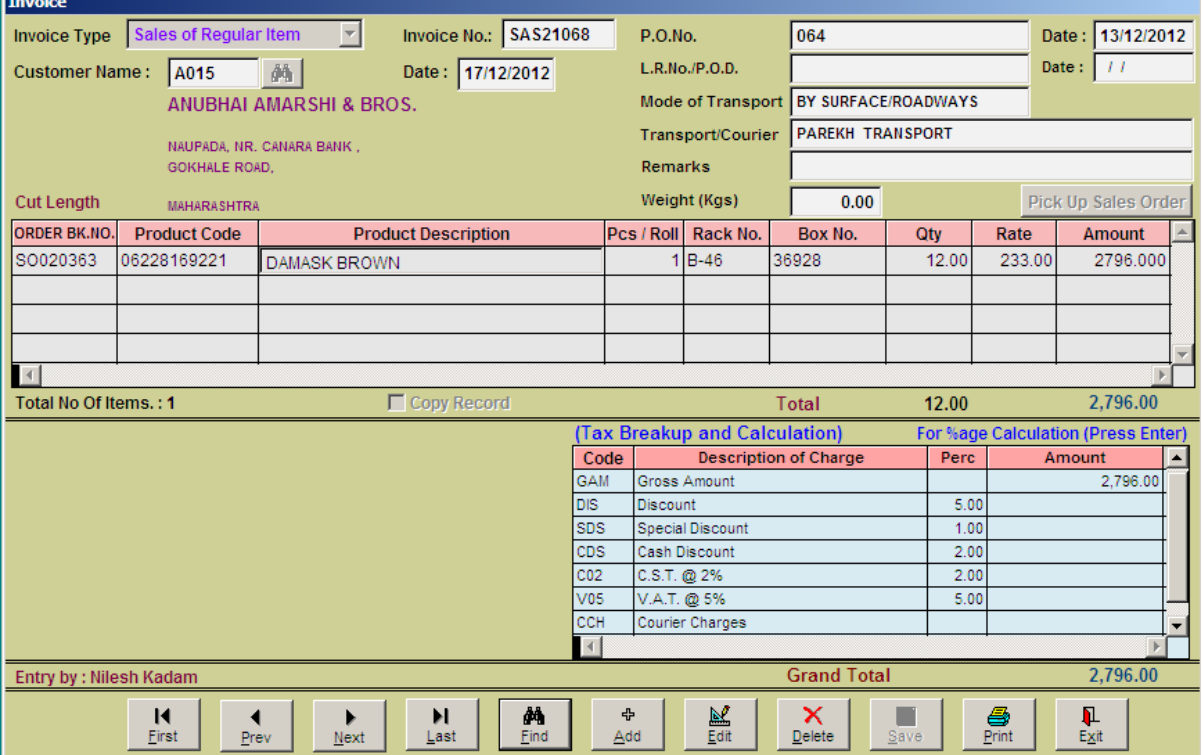

*And Many More – Updates…! So, what are you waiting for? Email us at info.aryantech@gmail.com* 

**\*\*Special New Financial Year Offer\*\***